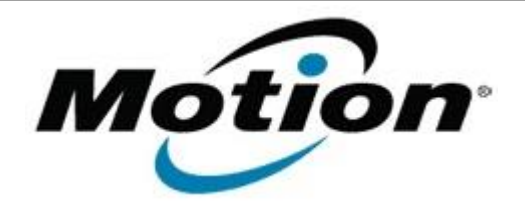

Motion Computing Software Release Note

# Name **Wacom EETI Touch Arbitrator (ISD Tablet)**

File Name **Wacom\_EETI\_Touch\_7.0.6-6.zip**

Release Date April 10, 2012

This Version  $|7.0.6-6|$ 

Replaces Version All previous versions

Intended Users **Motion F5v Touch users**

Intended Product Motion F5v Touch Tablet PCs ONLY

File Size  $14 \text{ MB}$ 

Supported Operating System Windows 7 (32-bit/64-bit)

# **Fixes in this Release**

Fixes the issue when the touch goes into cursor mode.

# **What's New In This Release**

 $N/A$ 

**Known Issues and Limitations**

• None

**Installation and Configuration Instructions**

# **To install ISD Tablet 7.0.6-6, perform the following steps**:

- 1. Download the update and save to the directory location of your choice.
- 2. Unzip the file to a location on your local drive.
- 3. Double-click the installer (setup.exe) and follow the prompts.

# **Licensing**

Refer to your applicable end-user licensing agreement for usage terms.